# Kuali Research 6.0

PART I: CREATING A PROPOSAL IN KUALI RESEARCH

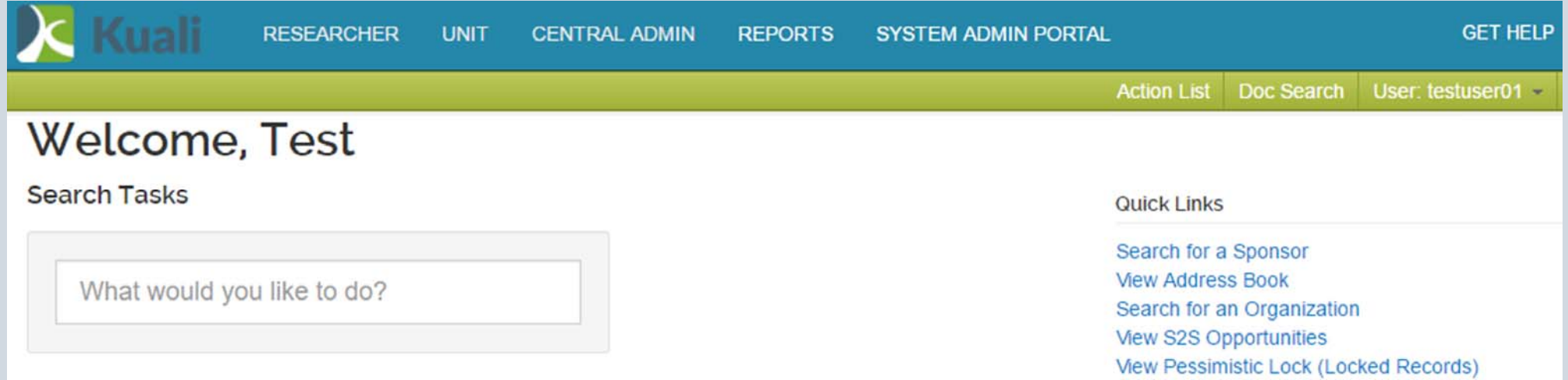

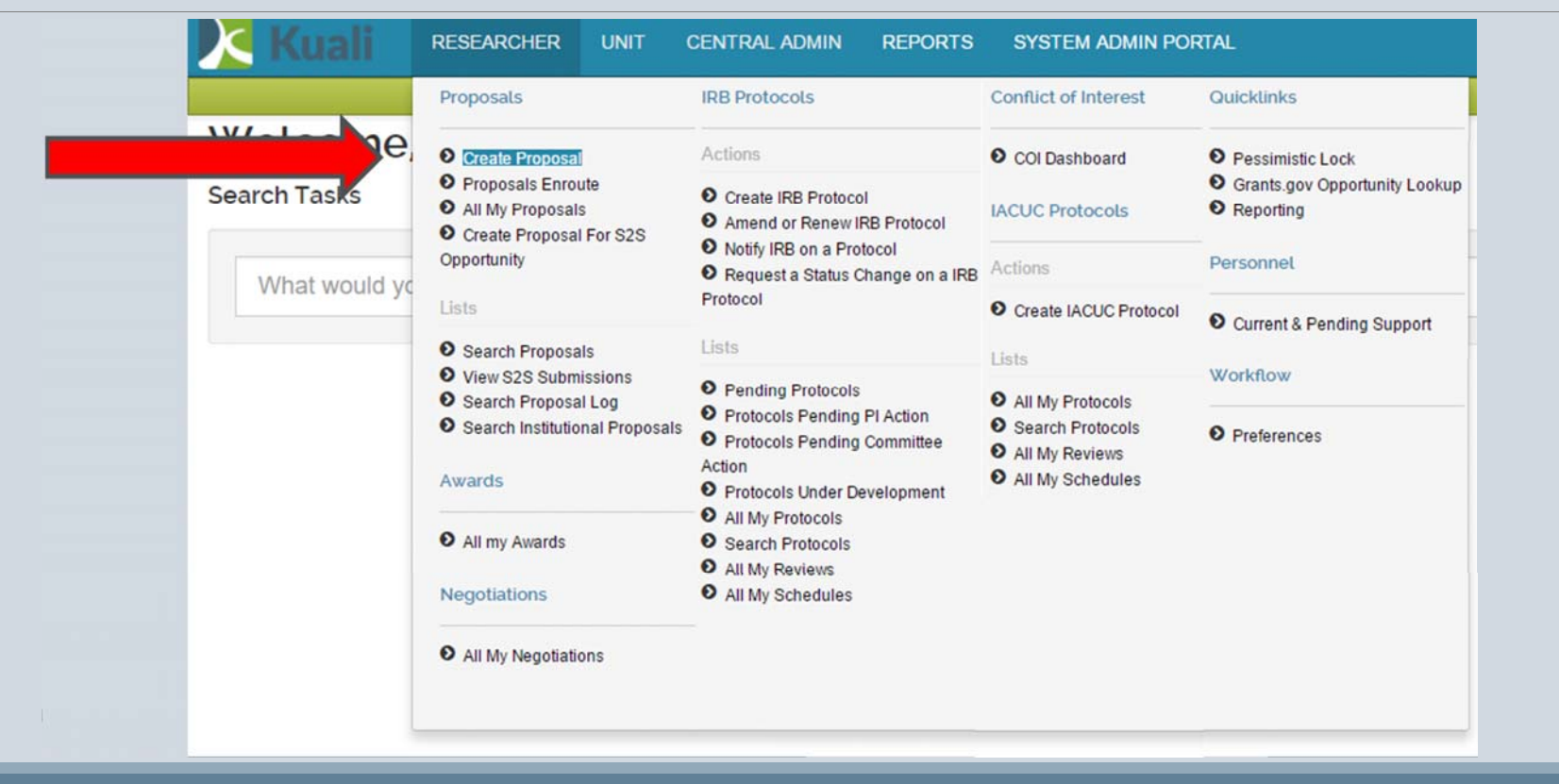

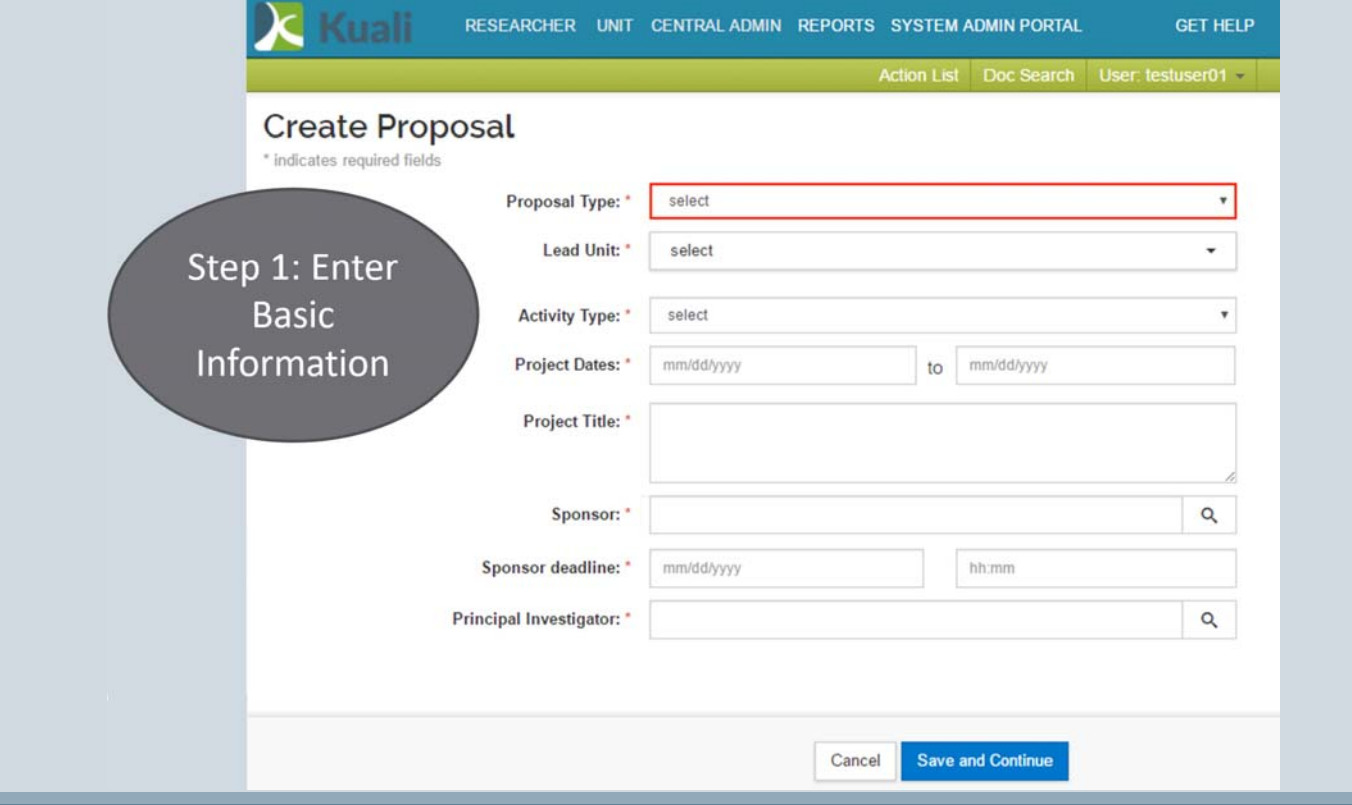

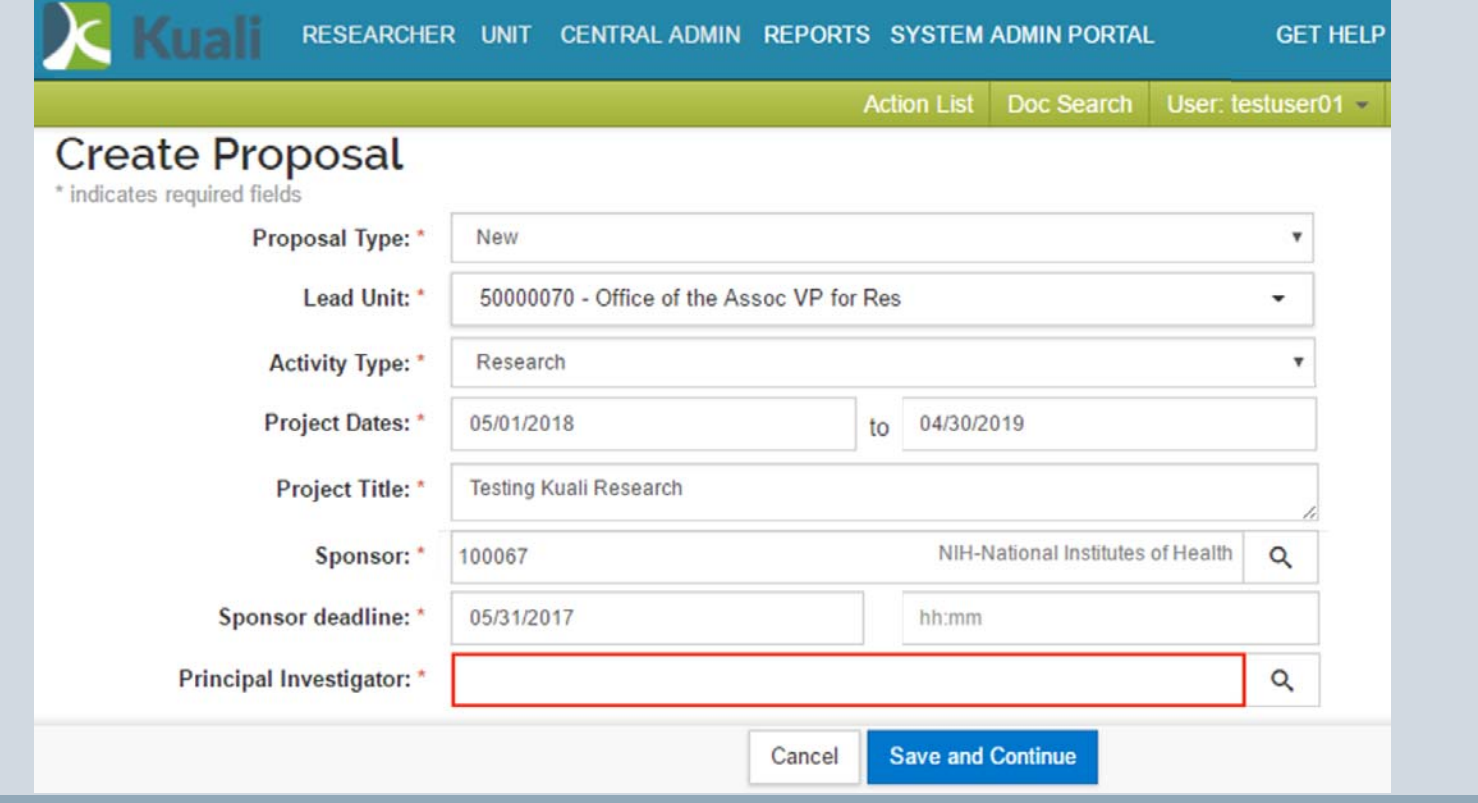

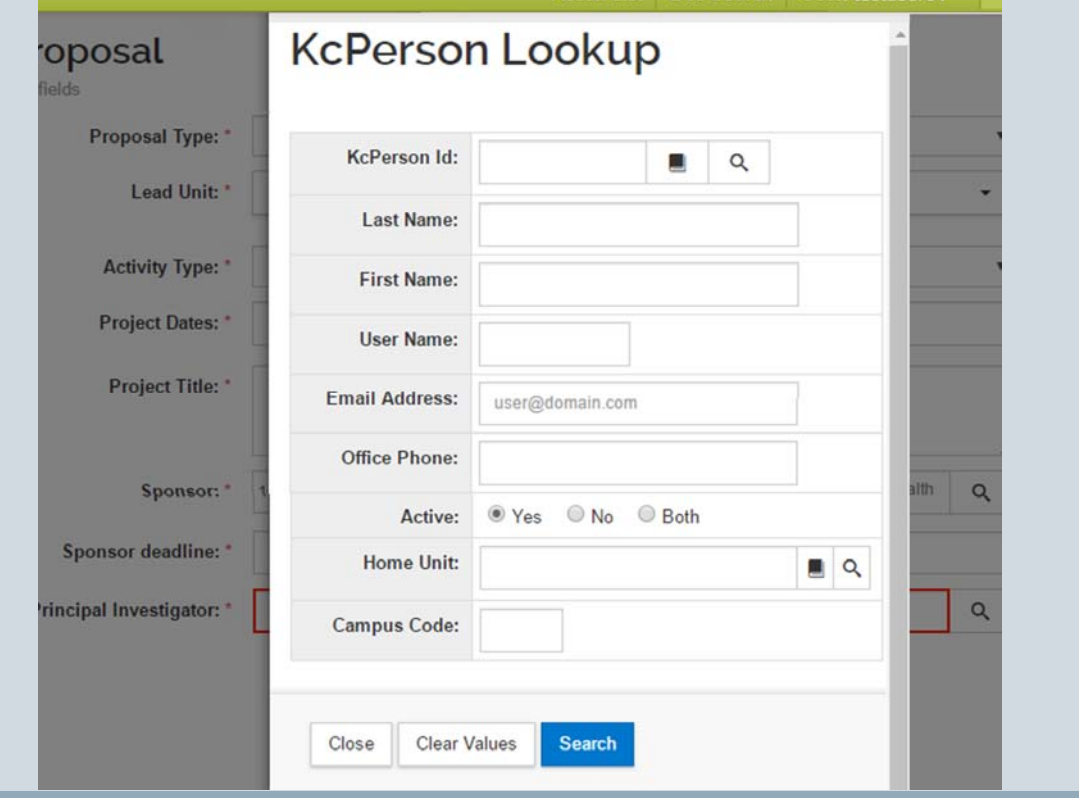

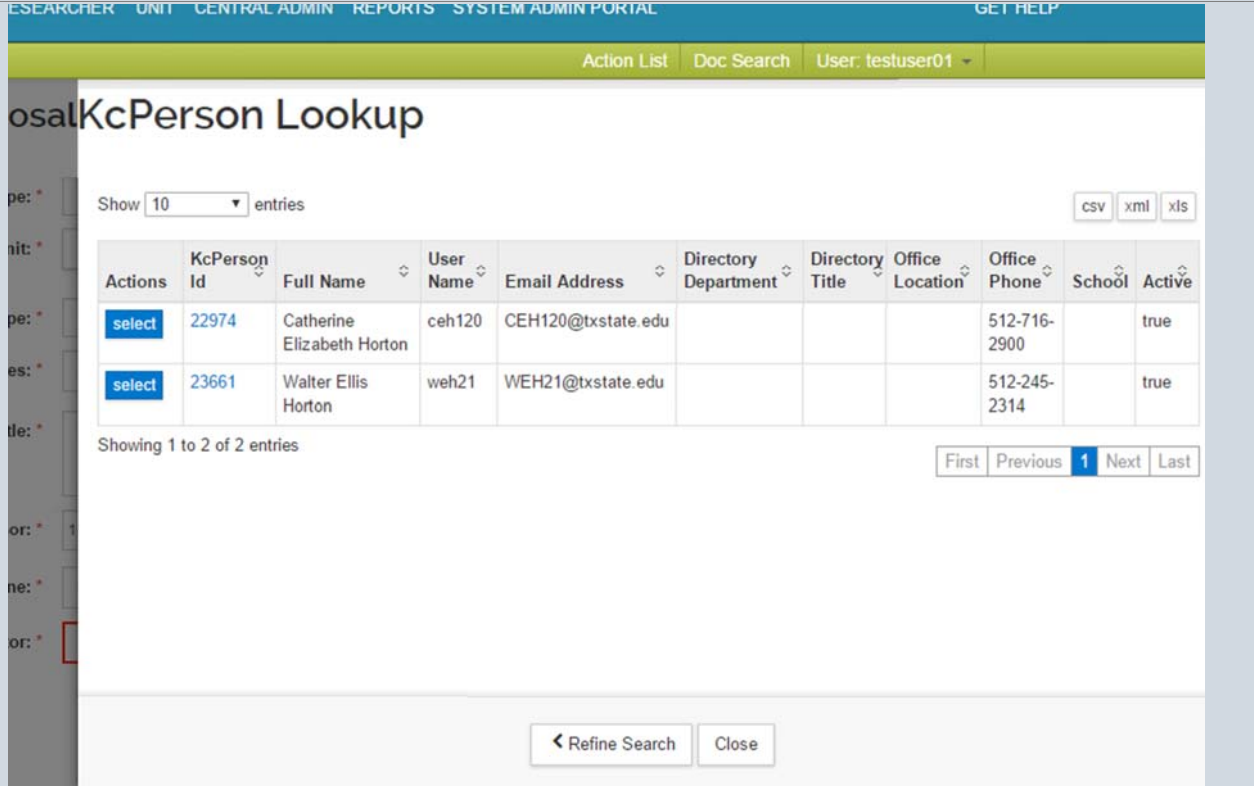

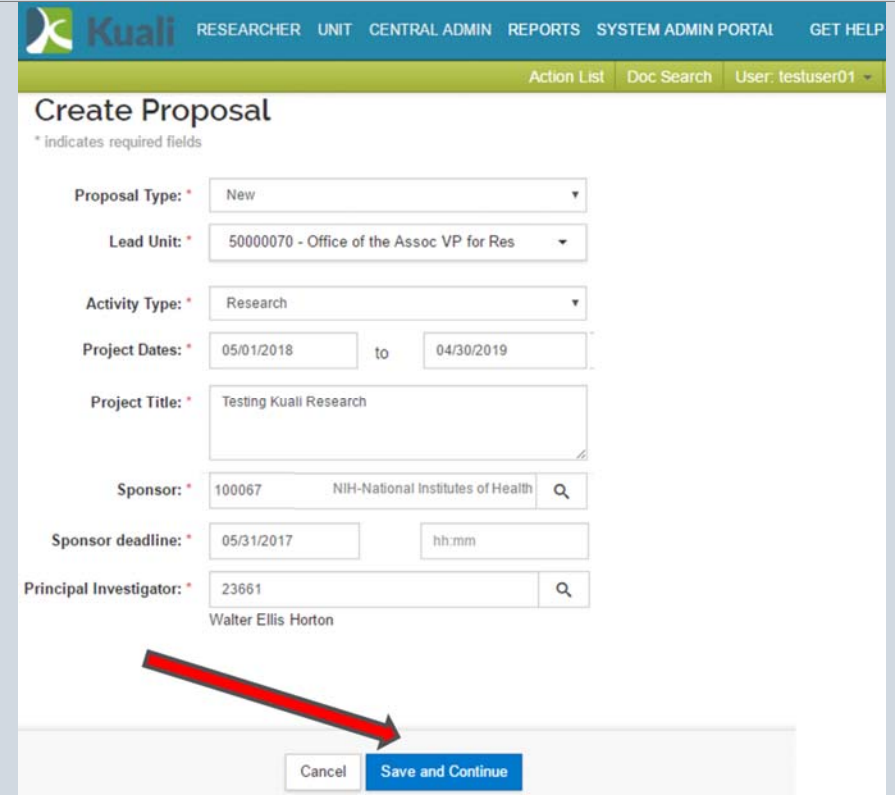

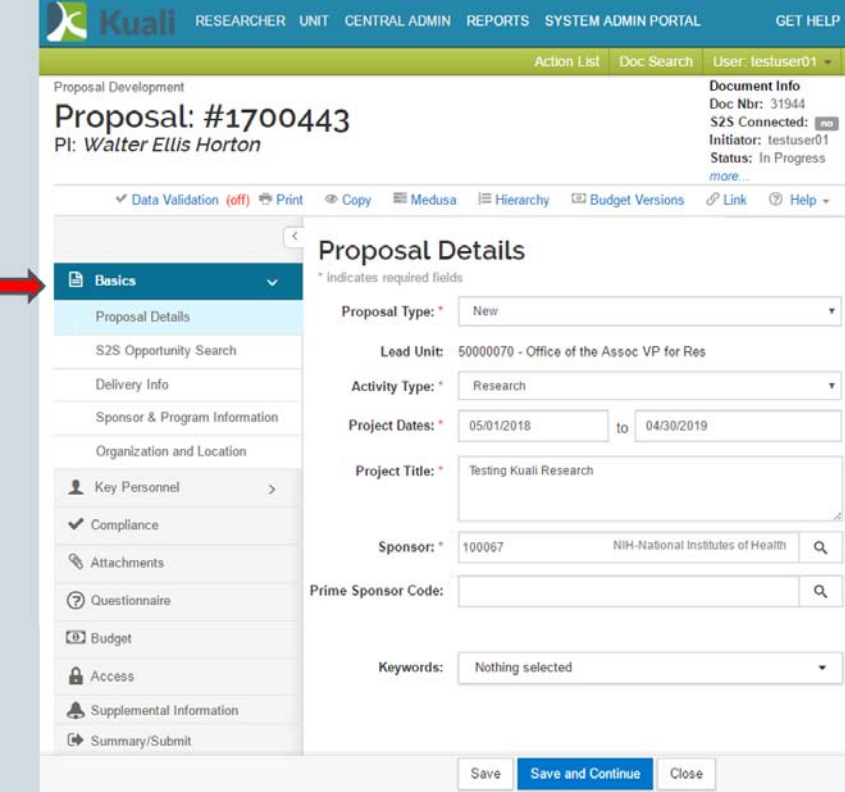

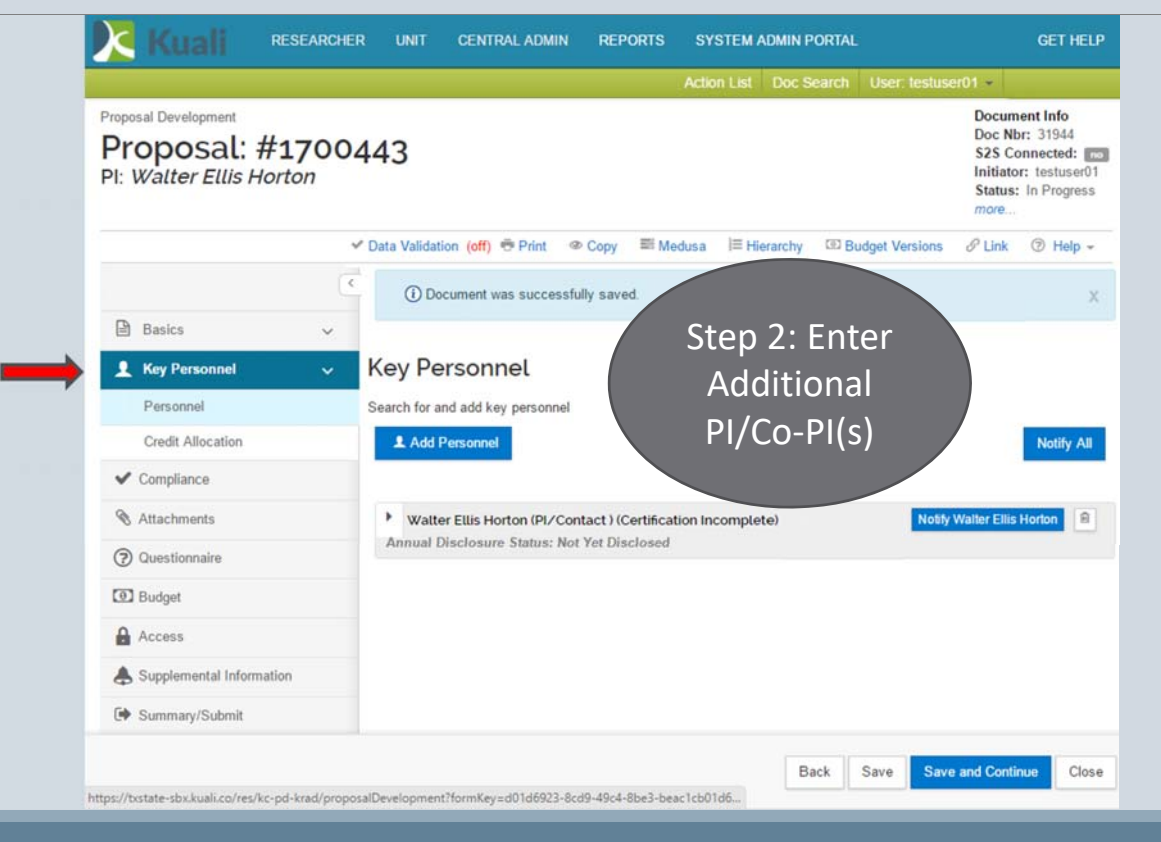

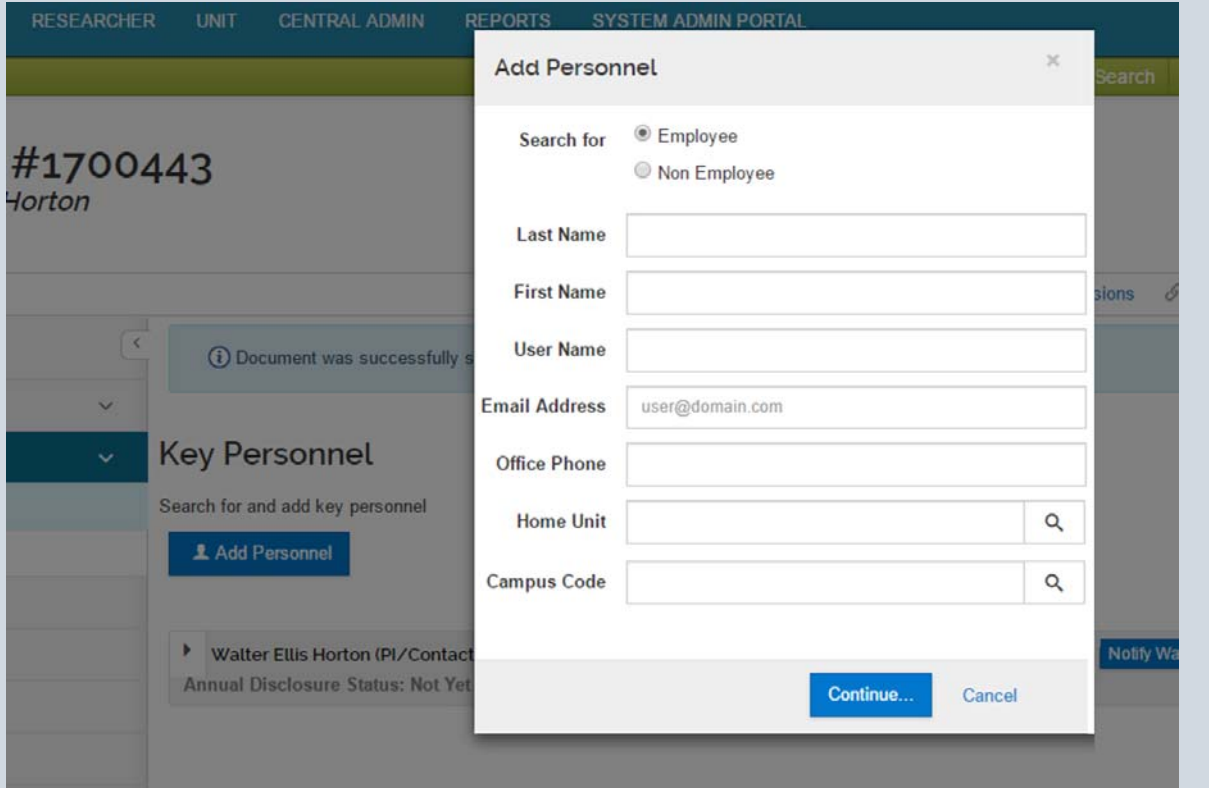

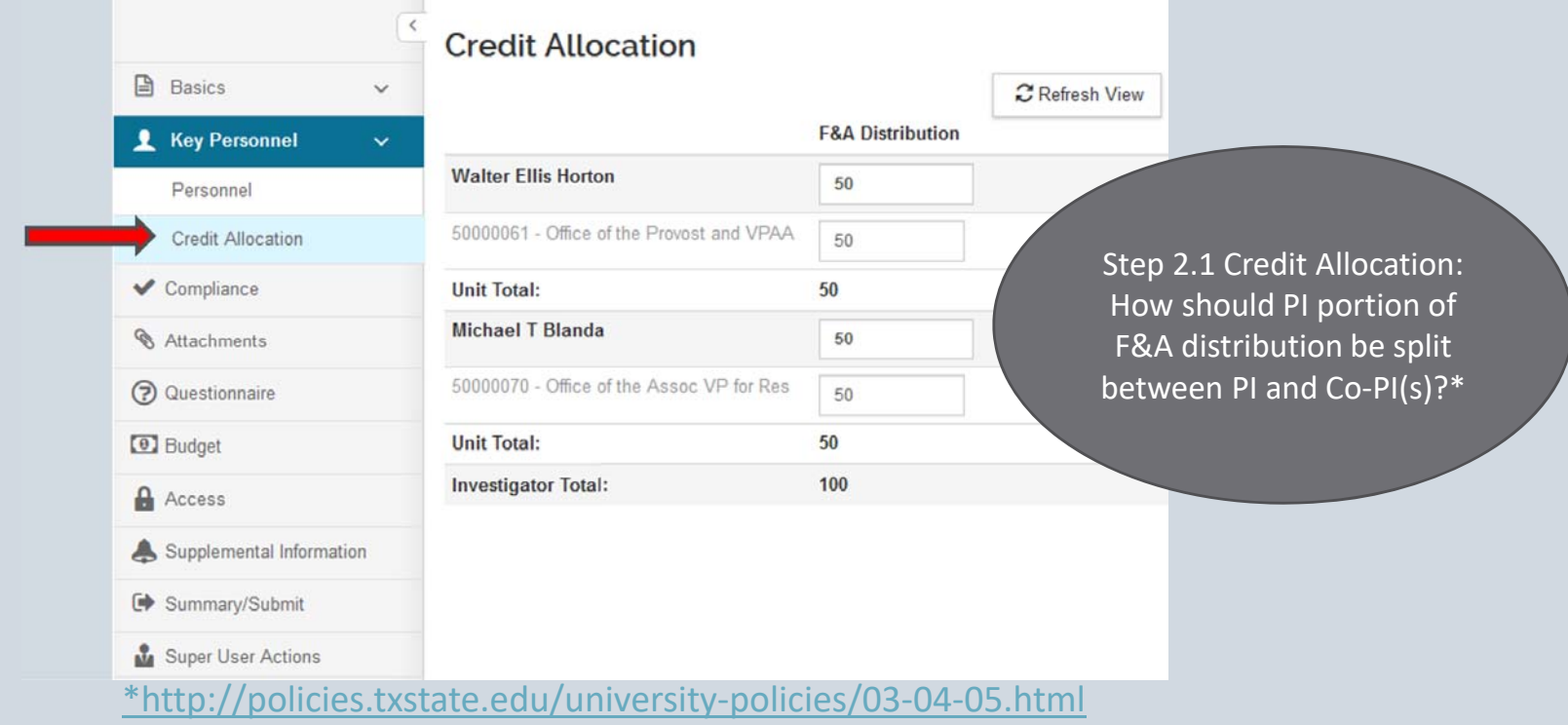

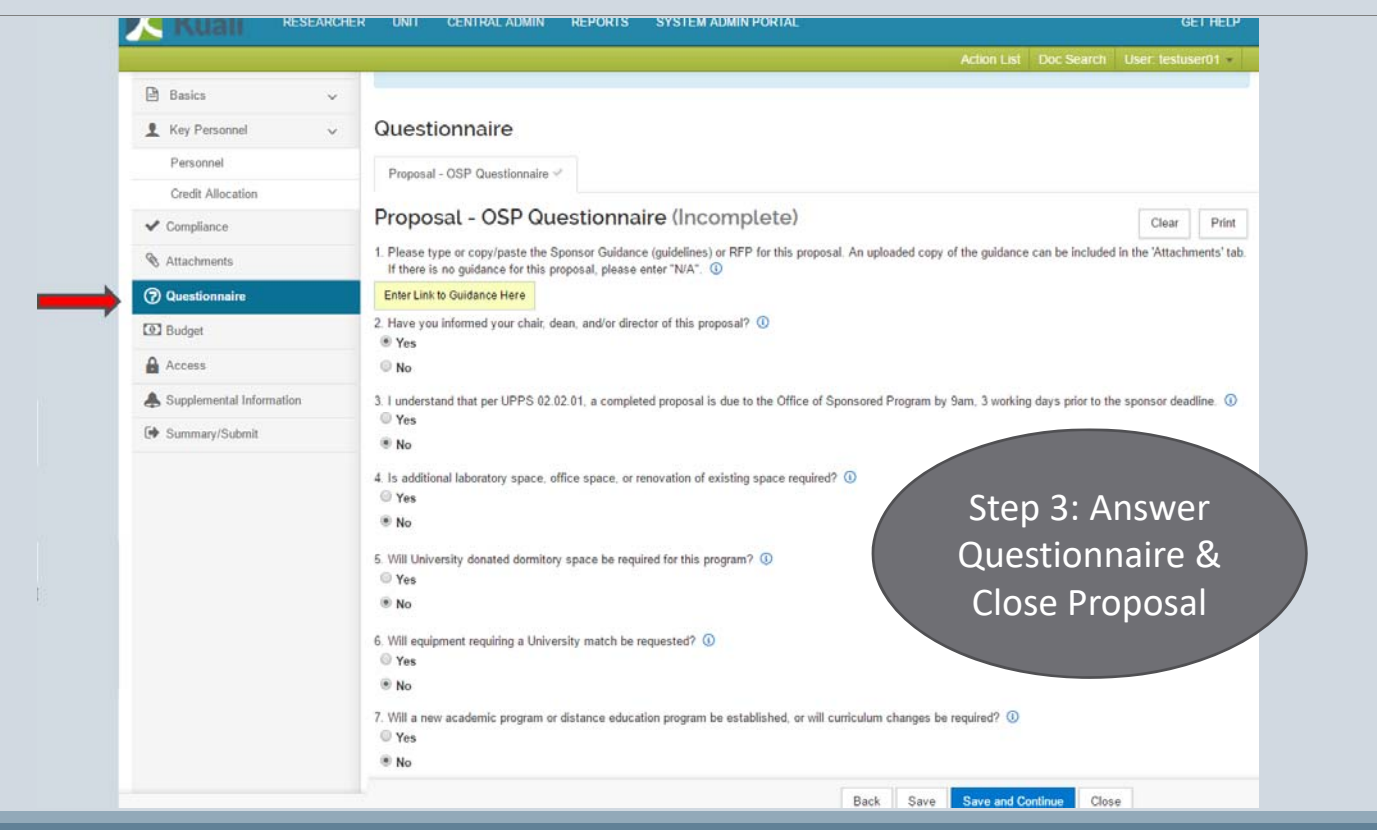

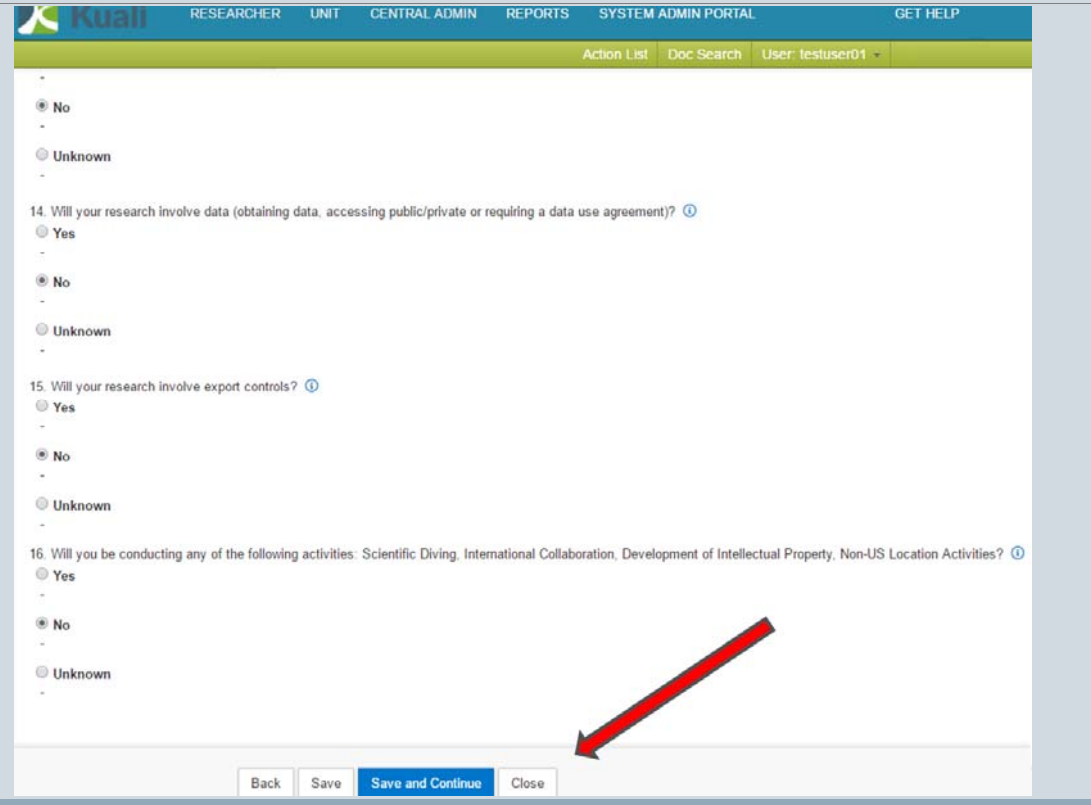

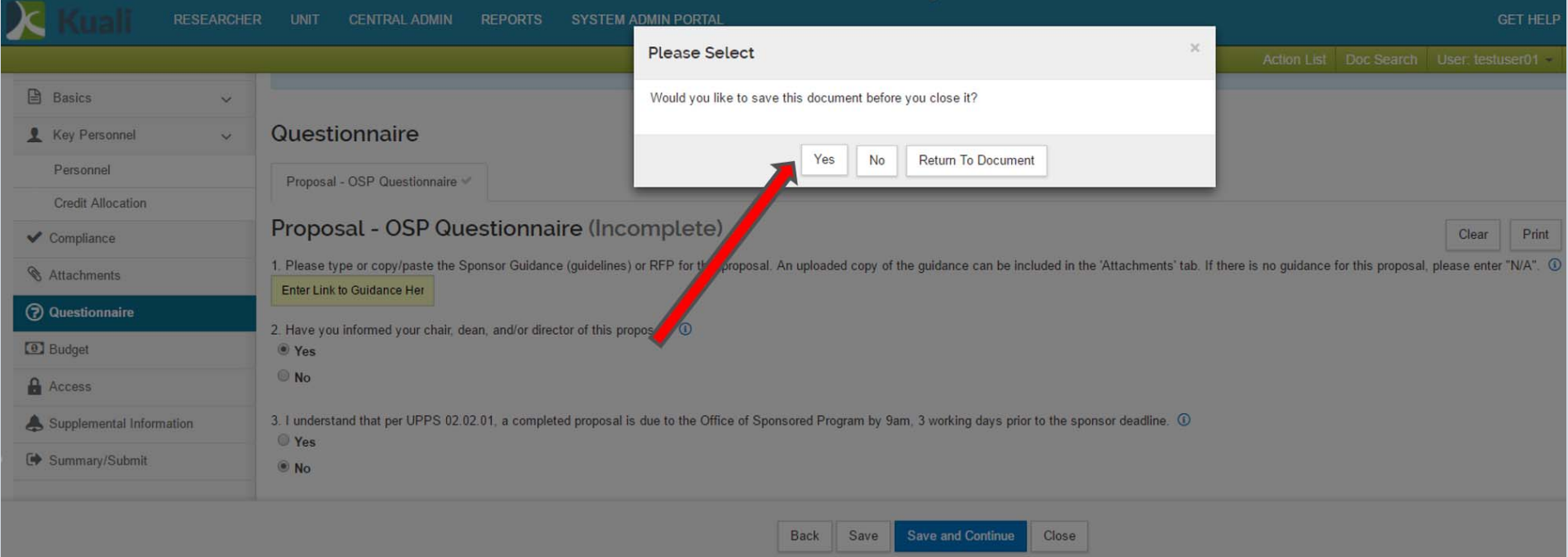

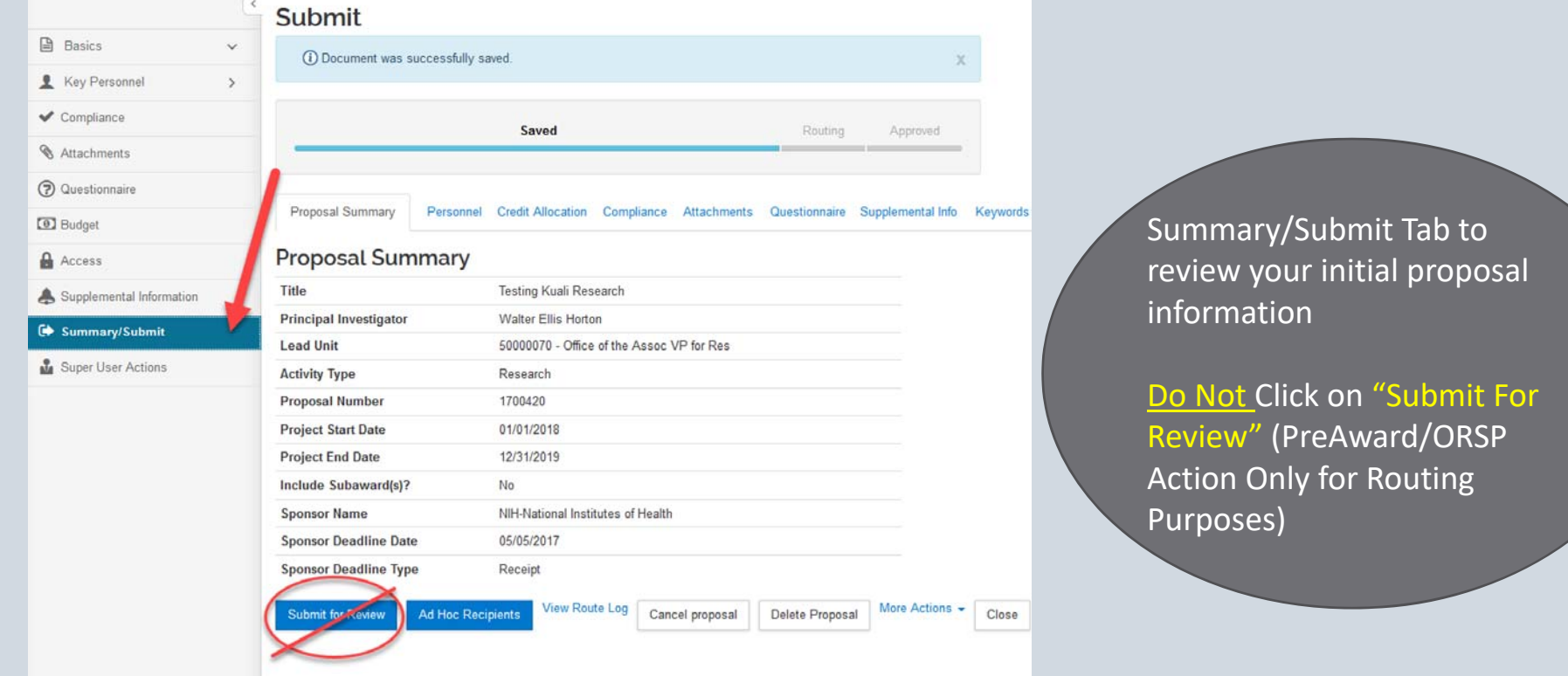

### Kuali Research: Other Tabs…Parts II & III

#### **Part II: Additional Sponsor Information**

- Delivery
- Opportunity ID
- Opportunity Title
- Guidance Documents

#### **Part III: Adding Final Pieces to a Proposal**

- Compliance
- Attachments

#### **ORSP Functional Buttons (ORSP Use Only):**

- Budget
- Access
- Supplemental Information
- Summary/Submit
- Super User Actions